#### ГБПОУ МО «Жуковский техникум»

#### **Технология создания сайта с помощью HTML и CSS в соответствии с заданной темой**

Автор: Кулакли А. Е. Руководитель: Ковылов С. П.

2020 г.

#### **Введение**

**Актуальность** данной работы обуславливается тем, что фанатские сайты, посвящённые различными личностям, группам всегда были популярны.

**Новизна** исследования состоит в том, что ранее не создавались фанатские сайты, имеющие собственный плеер для прослушивания музыки, созданный без использования сторонних плагинов (исключая библиотеку jQuery).

#### **Цели и задачи**

Основной **целью** моей квалификационной работы является создание сайта, посвящённой творчеству американской метал-группы Metallica, на котором можно будет ознакомиться с составом группы, посмотреть видеозаписи концертов и прослушать их музыку.

Для реализации поставленной цели в работе решаются следующие **задачи**:

- ‒ создание макета в Adobe Photoshop;
- ‒ написание кода гипертекстовой разметки HTML и таблиц стилей CSS на основе макета;
- ‒ написание сайта с помощью вкладок, чтобы всё переключалось без обновления страницы;
- ‒ наполнение сайта контентом и корректировка кода;
- ‒ добавление сайту анимаций и интерактивности с помощью языка программирования JavaScript и фреймворка jQuery;
- ‒ создание собственного плеера с помощью HTML, CSS и jQuery.

# **Adobe Photoshop**

Для разработки макета я выбрал графический редактор Adobe Photoshop CC 2019. Adobe Photoshop

— это многофункциональный редактор, позволяющий работать с изображениями и видеофайлами.

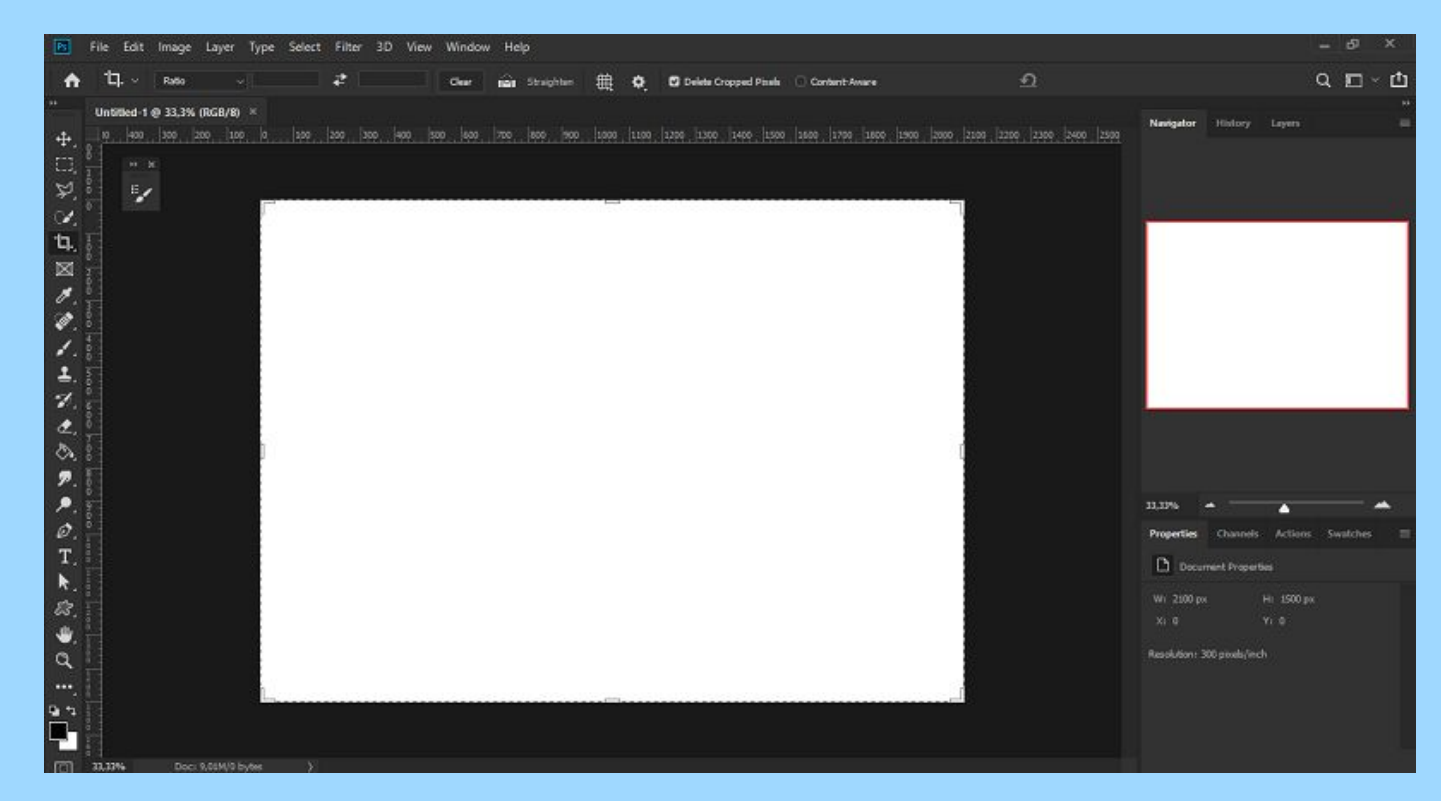

## **Sublime Text 3**

Для написания кода мной была выбрана программа Sublime Text 3. Sublime Text Editor — это полнофункциональный текстовый редактор для создания и изменения программного кода.

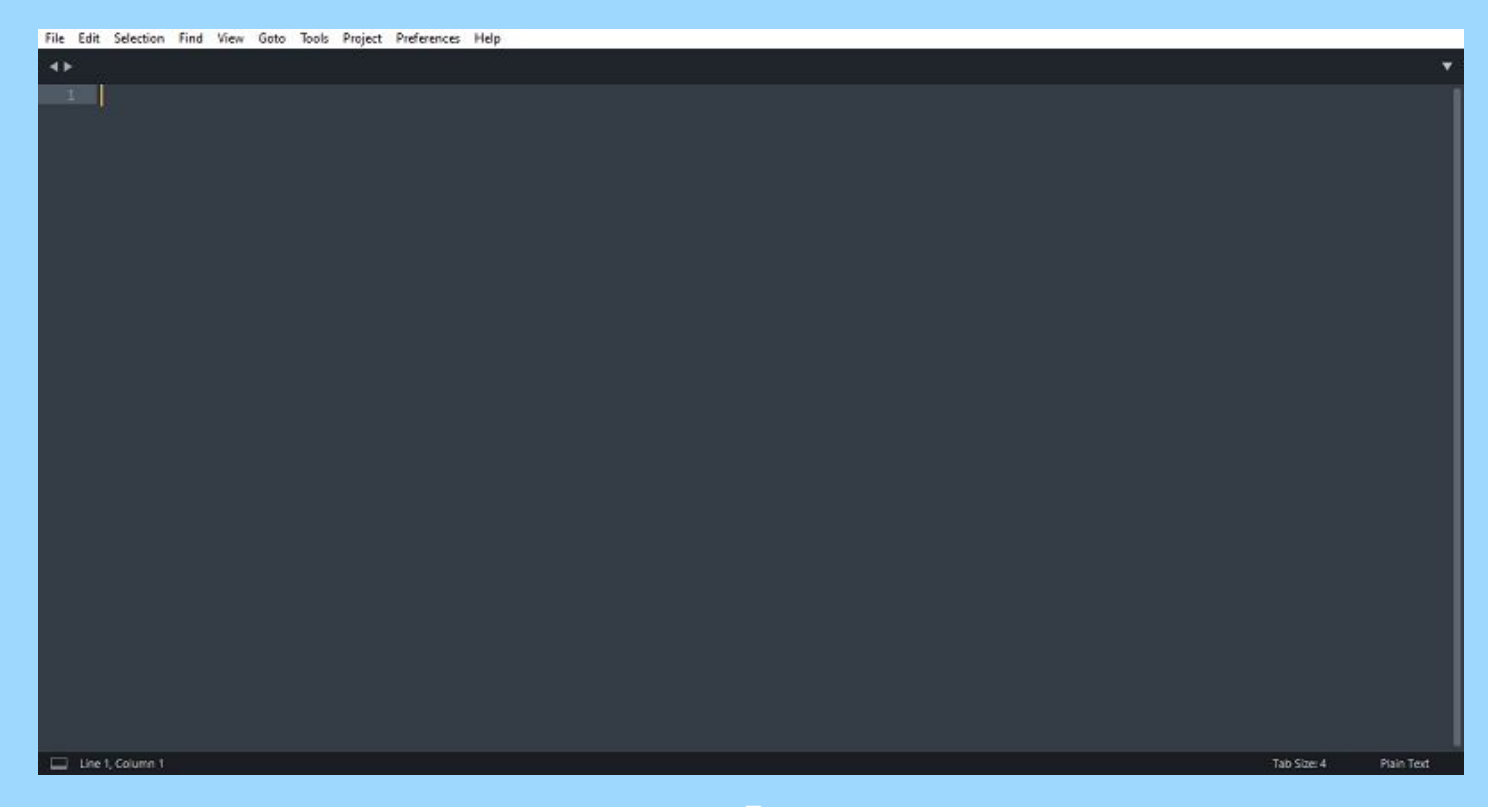

## **Документ HTML**

Для разметки интернет-сайта применяется язык HTML. HTML (HyperText Markup Language — «язык гипертекстовой разметки») — стандартизированный язык разметки документов. Разметка больше части веб-страниц написана на HTML. Язык "читается" браузерами и полученный в ходе этого отформатированный документ отображается на устройстве.

Документ HTML включает в себя управляющие команды (теги) и, форматируемый с помощью тегов, текст документа. Теги выделяются угловыми скобками < и >.

Первым тегом, с которого следует начинать описание документа HTML является тег <!DOCTYPE html>, указывающий браузеру на использование HTML5. Далее идёт парный тег <html>, указывающий, что дальнейший код будет написан на языке HTML. Внутри этого тега будут находиться теги <head> и  $<$ body>.

## **HTML Audio**

Для размещения аудиофайла на портале в HTML есть элемент <audio>. Путь к файлу задаётся с помощью атрибута src либо вложенного элемента <source>. Внутри контейнера <audio> можно написать текст, который будет выводиться в браузерах, не поддерживающих данный элемент.

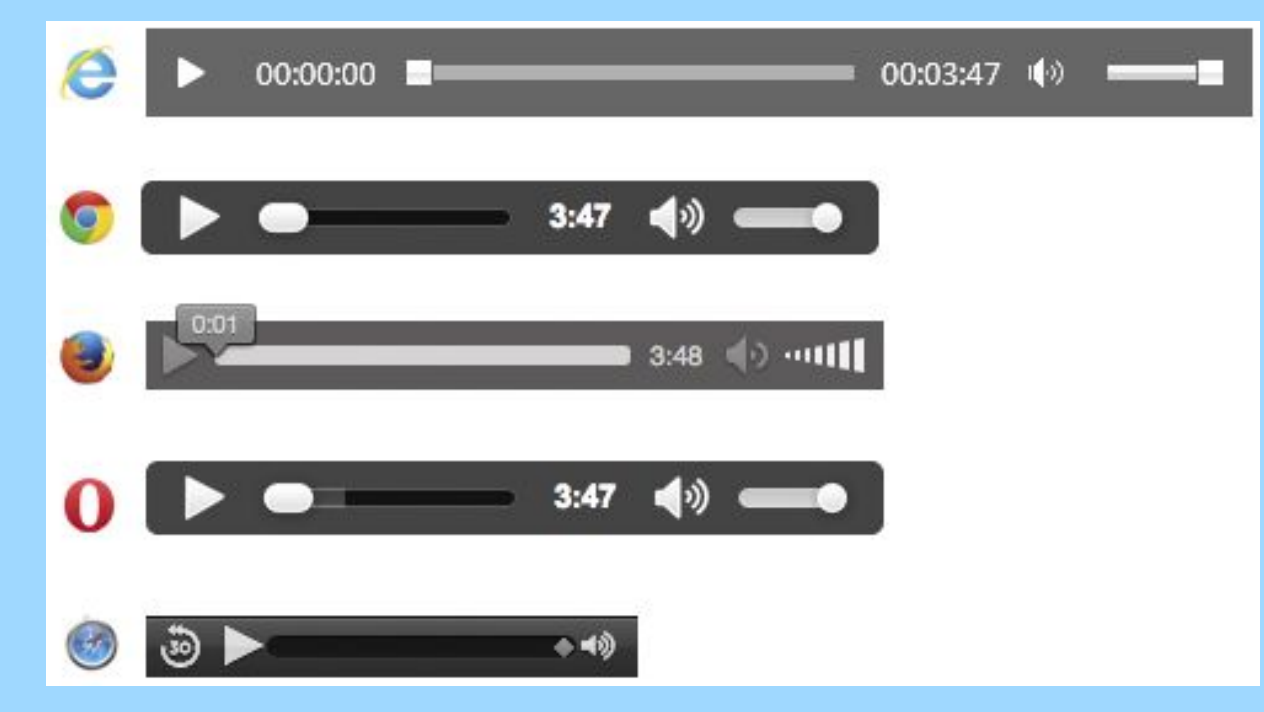

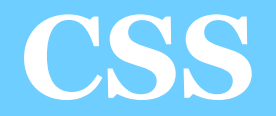

CSS — формальный язык описания внешнего вида документа, написанного с использованием языка разметки.

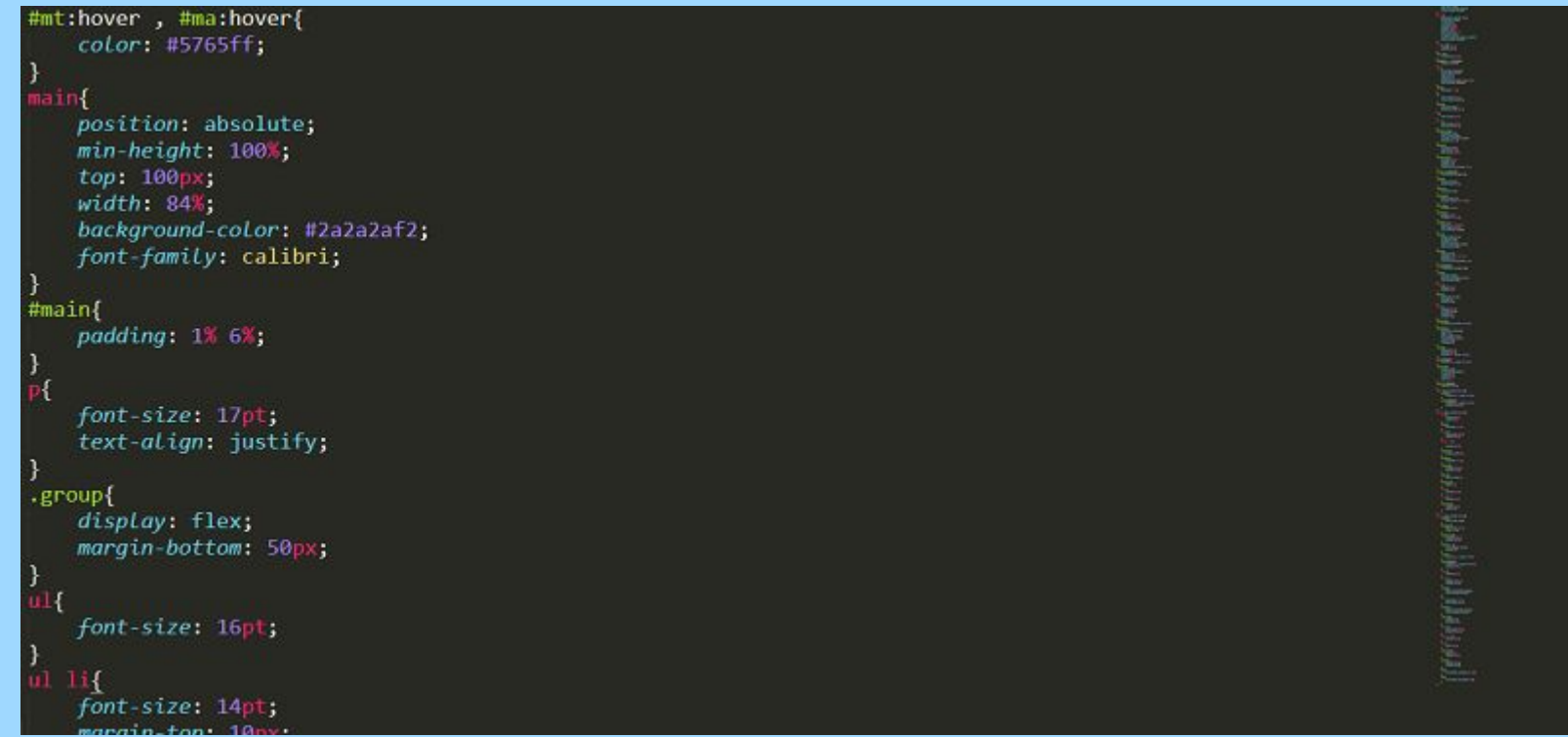

## **Flexbox**

Для придания сайту адаптивности мной был выбран метод Flexbox. Flexbox — это целый модуль, включающий в себя множество свойств CSS. Некоторые из них предназначены для установки в родительском контейнере (flex-контейнер), в то время как другие предназначены для установки в дочерних элементах (flex-элементы).

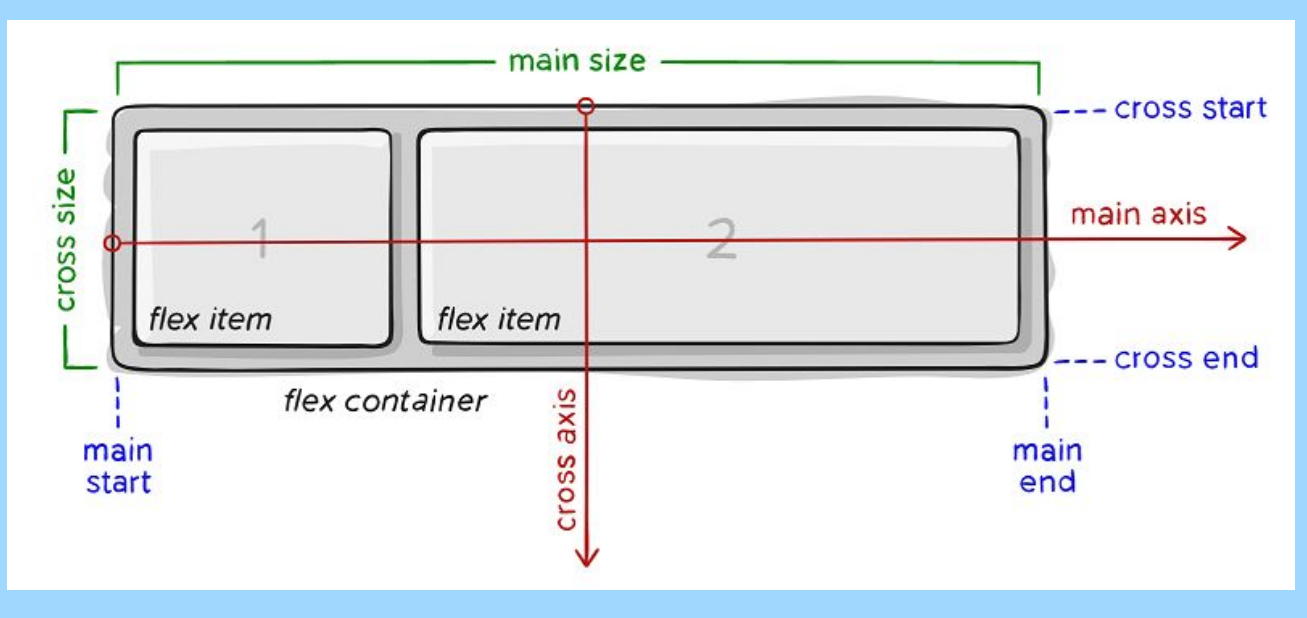

# **JavaScipt и jQuery**

JavaScript — язык программирования. Наиболее широкое применение находит как язык сценариев для придания интерактивности веб-страницам.

Один из важных элементов при написании кода – это переменная. Переменная – это «именованное хранилище» для данных. У переменных есть название и значение, которое может меняться.

Функции в коде нужны для того, чтобы не повторять один и тот же код во многих местах. У функции есть имя, параметры и тело.

jQuery — набор функций (билиотека) JavaScript. jQuery помогает с лёгкостью обратиться к любому элементу DOM, их содержимому и атрибутам и производить различные манипуляции с ними.

Сайт будет сделан с помощью вкладок. Плюс данного метода в том, что пользователю не нужно будет ждать перезагрузки страницы и выглядит это всё эстетично. Минус же в слишком большом коде HTML.

Меню располагается в контейнере <header>. В нём имеется три блока <div>. Первый – кнопка «Главная», второй – логотип группы, третий – кнопка «Альбомы». Меню должно быть закреплено.

На главной вкладке будет располагаться краткая информация о группе, её история, немного изображений и видеозаписей с концертов. Видео будет вставлено с помощью тега <iframe> с ссылкой на YouTube-ролик.

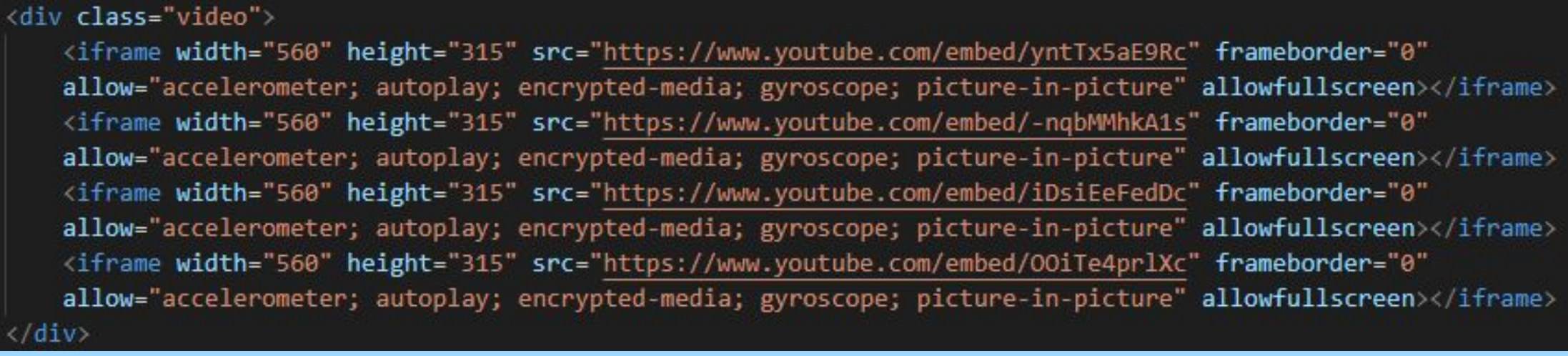

Меню выбора альбома будет оформлено в виде квадратных карточек с обложкой альбома.

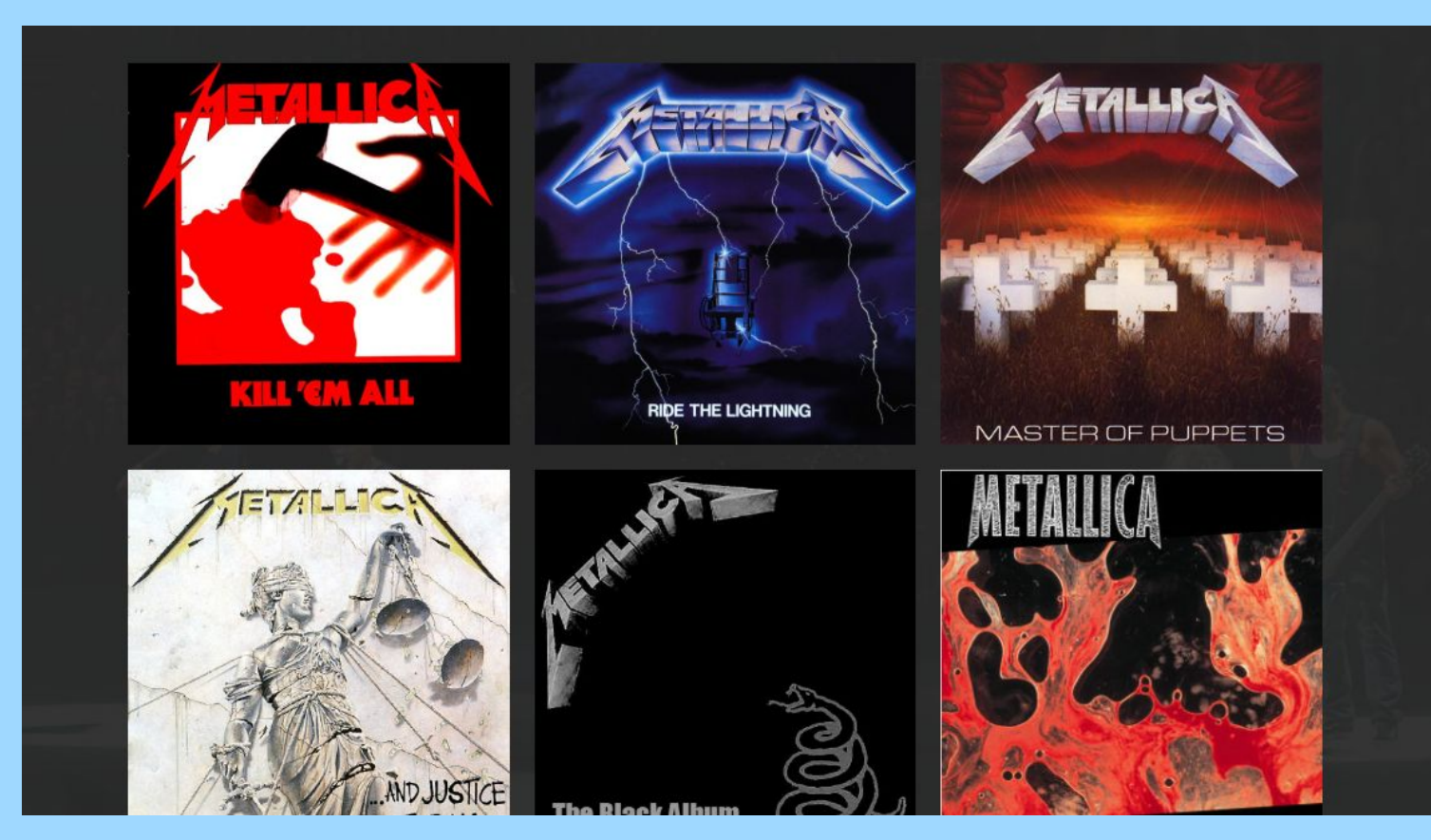

На странице с песнями будут обложка альбома, название, список песней и кратка информация об

альбоме.

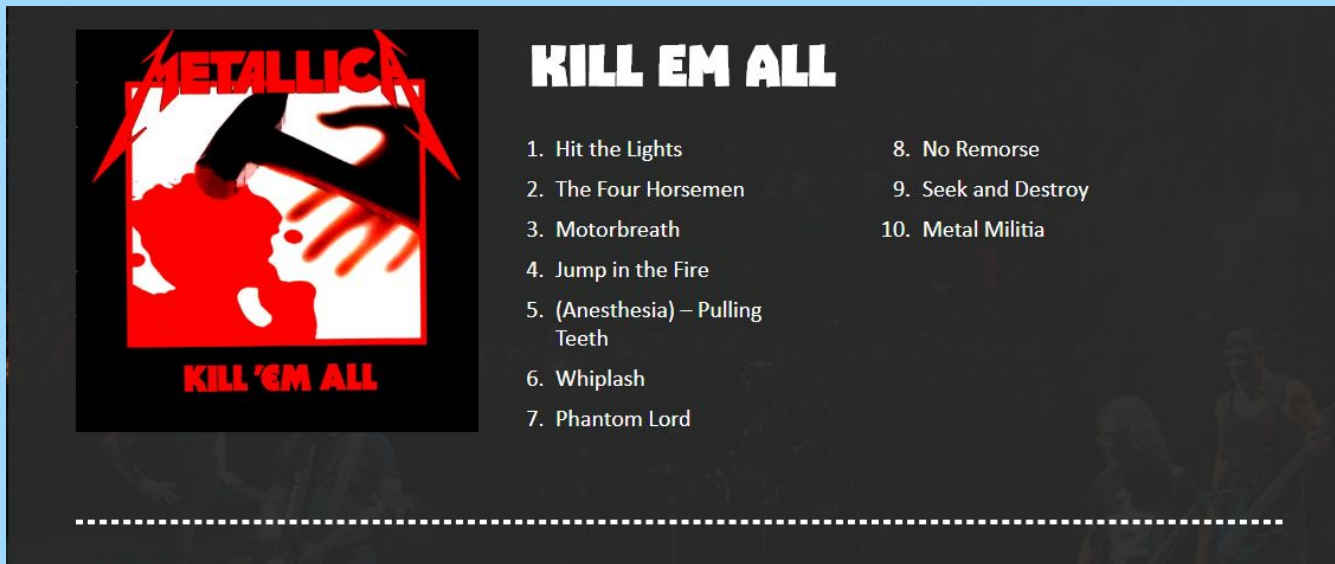

#### Об Альбоме:

Kill 'Em All (с англ. - «Убить их всех») - дебютный студийный альбом американской метал-группы Metallica, выпущенный 25 июля 1983 года на независимом лейбле Megaforce Records. Kill 'Em All считается новаторской записью в жанре трэш-метал, благодаря своему звучанию, которое является

На странице с песнями будут обложка альбома, название, список песней и кратка информация об альбоме. Список песен и краткую информацию об альбоме разделяет пунктирная черта.

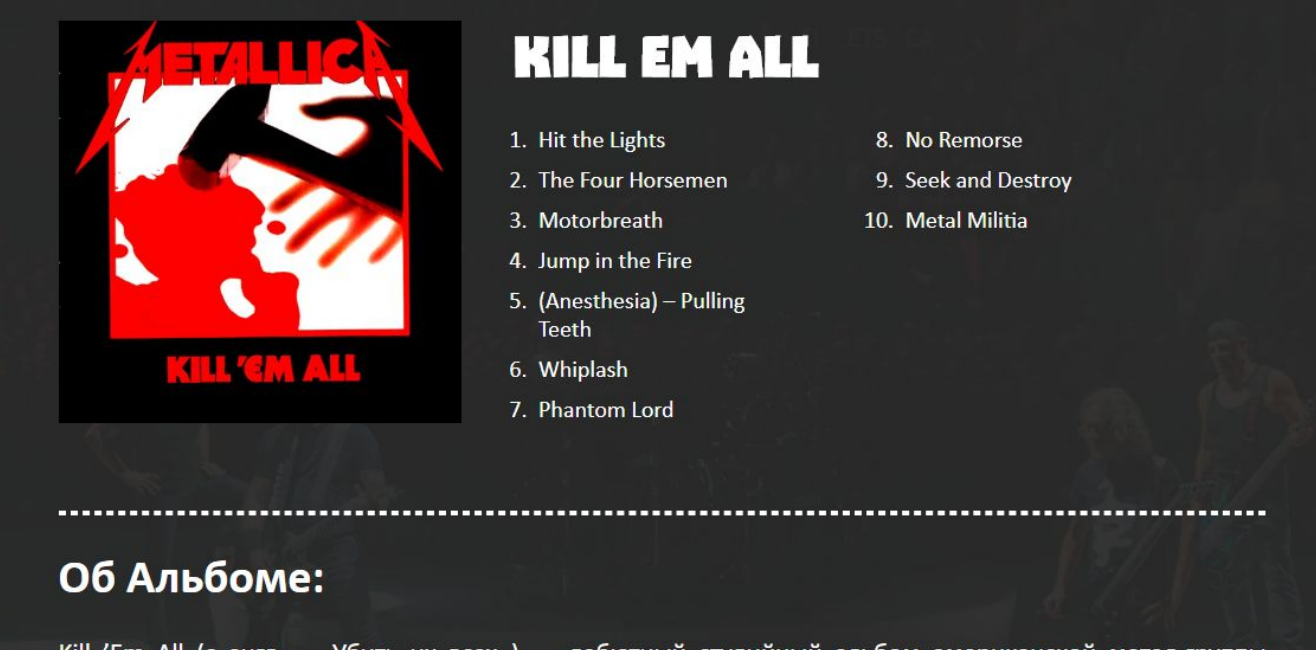

Kill 'Em All (с англ. - «Убить их всех») - дебютный студийный альбом американской метал-группы Metallica, выпущенный 25 июля 1983 года на независимом лейбле Megaforce Records. Kill 'Em All считается новаторской записью в жанре трэш-метал, благодаря своему звучанию, которое является

# **Скрипты**

Для написания скриптовой части я выбрал язык JavaScript и библиотеку jQuery.

Сначала мной были отключены возможность выделять текст и перетаскивать изображения.

Для лёгкой ориентации в коде я разделил его на разделы: общие настройки, переключение с главной на альбомы и обратно, переключение альбомов и плеер.

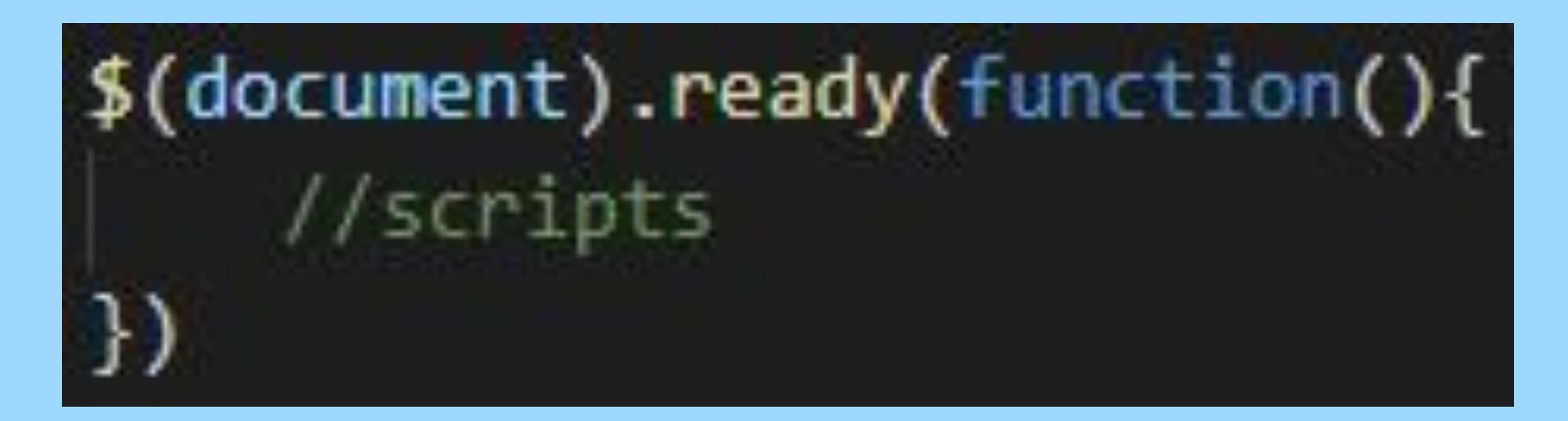

# **Скрипты**

Мной был реализован плавный скролл наверх при повторном нажатии на кнопку. Если блок открыт, то скорость скролла будет равна 500, а если нет, то 0. И с помощью метода animate я реализовал плавное перемещение наверх. При переключении с вкладки на вкладку блоки скрываются с помощью метода hide и появляются с помощью методов fadeIn и show.

```
if (\frac{1}{2}(\frac{1}{2} + \frac{1}{2}) \cdot 15(\frac{1}{2} \cdot 1) \cdot 15(\frac{1}{2} \cdot 1) \cdot 15(\frac{1}{2} \cdot 1) \cdot 15(\frac{1}{2} \cdot 1) \cdot 15(\frac{1}{2} \cdot 1) \cdot 15(\frac{1}{2} \cdot 1) \cdot 15(\frac{1}{2} \cdot 1) \cdot 15(\frac{1}{2} \cdot 1) \cdot 15(\frac{1}{2} \cdot 1) \cdot 15(\frac{1}{2} \cdot 1) \cdot 15(\frac{1}{2} \cdot 1) \cdot 15(\frac{scrollSpeed = 500;else{
     scrollSpeed = 0;$("html").animate({scrollTop:0},scrollSpeed);
```
# **Скрипты**

Мной был реализован плавный скролл наверх при повторном нажатии на кнопку. Если блок открыт, то скорость скролла будет равна 500, а если нет, то 0. И с помощью метода animate я реализовал плавное перемещение наверх. При переключении с вкладки на вкладку блоки скрываются с помощью метода hide и появляются с помощью методов fadeIn и show.

```
if (\frac{1}{2}(\frac{1}{2} + \frac{1}{2}) \cdot 15(\frac{1}{2} \cdot 1) \cdot 15(\frac{1}{2} \cdot 1) \cdot 15(\frac{1}{2} \cdot 1) \cdot 15(\frac{1}{2} \cdot 1) \cdot 15(\frac{1}{2} \cdot 1) \cdot 15(\frac{1}{2} \cdot 1) \cdot 15(\frac{1}{2} \cdot 1) \cdot 15(\frac{1}{2} \cdot 1) \cdot 15(\frac{1}{2} \cdot 1) \cdot 15(\frac{1}{2} \cdot 1) \cdot 15(\frac{1}{2} \cdot 1) \cdot 15(\frac{scrollSpeed = 500;else{
     scrollSpeed = 0;$("html").animate({scrollTop:0},scrollSpeed);
```
#### **Заключение**

В ходе работы мной был создан фанатский сайт о музыкальной метал-группе Metallica. Главными задачами в работе являлись создание системы вкладок, чтобы сайт работал без обновлений, и создание собственного плеера.

Первым делом мной был создан макет с помощью программы графического редактора Adobe Photoshop CC 2019. Далее для написания кода мной был выбран текстовый редактор Sublime Text 3 на основе его преимуществ.

Мной был изучен метод создания сайта своими силами, то есть через HTML, CSS и jQuery. Создавая сайт, я обновил свои знания о данных языках и узнал кое-что новое. Так, например, я узнал о новых методах jQuery.

Я выполнил самые главные поставленные задачи: создание системы вкладок и создание плеера. Данные функции были реализованы мной через jQuery.

#### **Основные источники**

- ‒ HTML5, CSS, JAVASCRIPT и другое www.html5css.ru
- ‒ HTMLBook www.htmlbook.ru
- ‒ Википедия свободная энциклопедия ru.wikipedia.org
- ‒ Сайт для вебмастеров, учебники для веб-программистов www.wm-school.ru
- ‒ Современный учебник JavaScript learn.javascript.ru

#### **Спасибо за внимание!**